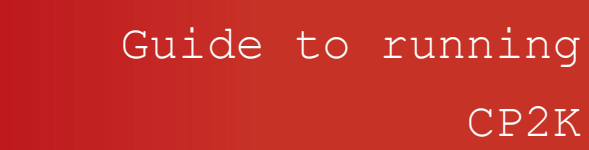

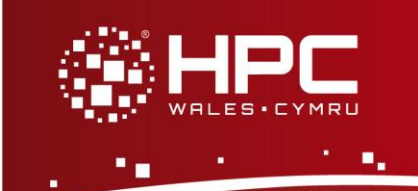

## **What is CP2K**

CP2K is a freely available (GPL) program written in Fortran 95 to perform atomistic and molecular simulations of solid state, liquid, molecular and biological systems. It provides a general framework for different methods: density functional theory (DFT) using a mixed Gaussian and plane waves approach (GPW), classical pair and many-body potentials, semiempirical (AM1, PM3, MNDO, MNDOd, PM6) Hamiltonians, and Quantum Mechanics/ Molecular Mechanics (QM/MM) hybrid schemes relying on the Gaussian Expansion of the Electrostatic Potential (GEEP).

#### **CP2K Functionality**

The key difference between CP2K and other DFT codes is its implementation of the Quickstep algorithm, which uses a dual basis - atom-centred Gaussian functions to represent the wave-functions, and plane waves/regular grids for the electronic density. Functionality includes

- Quickstep algorithms for Hamiltonian construction, integration, collocation, energy minimisation and SCF cycle etc.
- Molecular Dynamics algorithms
- Quantum Monte Carlo algorithms
- FIST classical MD algorithms
- Hybrid OpenMP / MPI parallelism.

## **Step 1 - Log in**

The example used in this guide is configured to run on the Swansea Sandy Bridge cluster. Connect to *login.hpcwales.co.uk* with your HPC Wales user credentials using your preferred method (e.g. PuTTY from a Windows machine or ssh from any Linux terminal), then **ssh sw-sb-log-001** to connect to the Swansea system.

The steps below involve typing commands (**in bold font**) in the terminal window.

# **Step 2 - Load a CP2K module**

A number of CP2K binary packages are available.

- List pre-installed CP2K versions: **module avail cp2k**
- Load the default MPI version (2.4-intel-mpi): **module load cp2k**

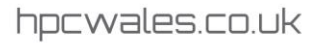

• Confirm the loaded modules. All dependencies are handled automatically via the module file: **module list**

#### **Step 3 - Create a directory**

Create a directory to hold any user data files. For this example, create a directory called cp2k under your home directory:

```
cd ~
mkdir cp2k
```
### **Step 4 - Obtain a test case**

A number of benchmark test cases are provided with the installation at

```
/app/materials/cp2k/2.4/sb/popt/intel-13.1/intel-
4.0.3.008/example/
```
• Copy the simplest example to your user space:

```
cd ~/cp2k
cp /app/materials/cp2k/2.4/sb/popt/intel-13.1/intel-
4.0.3.008/example/cp2k_example.tar.gz .
tar zxf cp2k_example.tar.gz
cd cp2k_example
```
## **Step 5 - Submit a job**

Now you are ready to run these test cases with the supplied job scripts.

From your working directory, submit the job using: **sbatch cp2k.example.SLURM.q**

Check the job queue using: **squeue**

• When the job finishes, it will have created an output file called **H2O-tddfpt-saop.out\_4.<Job\_ID>**

where <Job\_ID> is the ID generated by the system

• Compare your job output with the reference output file **H2O-tddfpt-saop.out\_4**

#### **Step 6 - More Test Cases**

Two additional test cases are provided as tar balls in the directory

*/app/materials/cp2k/2.4/sb/popt/intel-13.1/intel-4.0.3.008/example*

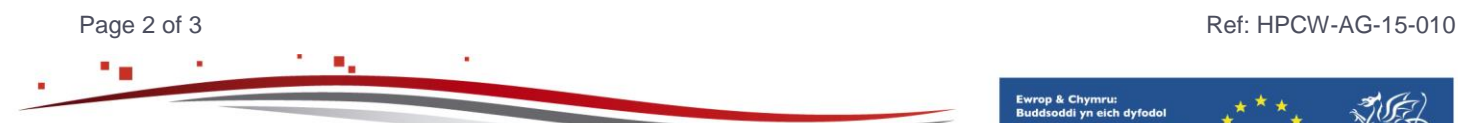

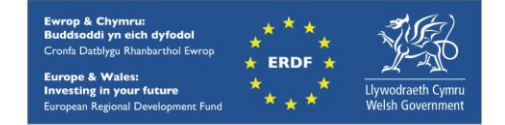

both running H2O clusters of increasing size - *cp2k\_H2O-256.tar.gz* and *cp2k\_H2O-*512.tar.gz. Repeat the procedure outlined above for these two cases. Note that the (H<sub>2</sub>O)<sub>256</sub> DFT calculation should take under 6 minutes on 64 cores, while the more extensive  $(H<sub>2</sub>O)<sub>512</sub>$ calculation requires ca. 27 minutes on the same number of cores. Compare your results with the output files H2O-256.out\_64 and H2O-512.out\_64 provided in the associated tar files.

## **References**

Documentation and source code is available at the CP2K website: <http://www.cp2k.org/>

A variety of useful tutorials are also available at: <http://www.cp2k.org/tutorials>

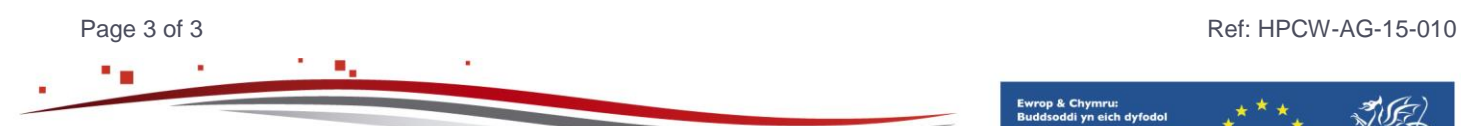

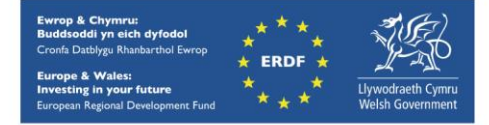

hpcwales.co.uk